# 基于 MATLAB 的间接逆子结构动态分析软件实现<sup>10</sup>

周 斌, 吕广庆, 江满华

(暨南大学 珠海校区, 珠海 519070)

摘 要: 逆子结构动态分析是结构动力学的新近发展的一项技术理论和分析方法, 但逆子结构动态分析需要对 大量的数据进行分析计算. 为了更有效率地分析, 开发了间接逆子结构动态质量检测技术软件. 基于间接逆子结 构理论, 依据离散化包装耦合体动刚度的间接逆子结构分析计算方法和振型组合方法进行计算. 利用 Matlab 的 图形用户界面(GUI), 可以方便地实现对数据的导入、处理、作图等操作, 同时利用 Matlab 强大的矩阵运算能力, 快速地计算出所需要的结果以供专业人员分析使用.

关键词: 动态分析; 间接逆子结构; 数据预处理; Matlab; 图形用户界面

# **Software Implementation of Indirect Inverse Sub-structure Dynamic Analysis Based on MATLAB**

ZHOU Bin, LV Guang-Qing, JIANG Man-Hua

(Jinan University(Zhuhai Campus), Zhuhai 519070, China)

**Abstract**: Inverse sub-structure dynamic analysis of structural dynamics is a technical theory and analysis method recently developed, but it requires large amounts of data for analysis and calculation. In order to analysis efficiently, here comes the development of a indirect inverse sub-structure dynamic quality detection software. Calculated based on the the indirect inverse sub-structure theory, based on the indirect inverse sub the discretization packaging coupled dynamic stiffness structural analysis calculation method and mode shapes combined method. Using Matlab graphical user interface (GUI), data importing, processing, mapping and other operations can be easily implemented, while the use of Matlab powerful matrix computing power to quickly calculate the required results for professionals to analyze. **Key words**: dynamic analysis; indirect inverse sub-structure; data preprocessing; Matlab; graphical user interface

1 引言

逆子结构动态分析是结构动力学的新近发展的一 项技术理论和分析方法. 目前, 车辆产品装配质量的 几何和静态检测技术, 原理不同、方法各异并不断完 善, 在其动态测试方面, 主要采用传统的机械结构动 力学"正向"子结构动态分析技术, 而逆子结构动态分 析技术[1]则提供了一条完全崭新的技术途径. 目前已 经有部分的研究成果, 基于耦合系统传函特性, 建立 了子系统耦合界面动态特性在线预测的间接逆子结构 方法; 根据逆子结构分析与矩阵理论建立包装耦合

体动刚度的间接逆子结构计算方法[2]; 应用子结构和 逆子结构分析方法推导了产品运输包装系统动态分析 的逆子结构理论[3], 给出了由系统水平传函预测部件 水平传函的计算公式, 得到了包装祸合体动刚度的逆 子结构计算式, 并且通过实验, 验证了产品运输包装 系统逆子结构理论具有完备的计算有效性; 给出了基 于动态逆子结构方法计算 "产品-包装耦合-运载体"运 输包装系统中包装耦合体动态刚度的计算公式[4]. 本 文在以上的研究成果的基础上进行设计应用在客车质 量检测的程序.

① 基金项目:珠海市科技工贸和信息化局产学研合作项目(2011B050102001);2012 年暨南大学大学生创新创业训练计划(Cx12107) 收稿时间:2012-09-29;收到修改稿时间:2012-11-03

# 2 软件开发平台

# 2.1 开发平台选取

由于逆子结构动态分析需要对大量的数据进行分 析计算, 虽然 C/C++、Java 等编程语言的可视性和接 口等便利性较强, 但由于在逆子结构动态分析的实现 中需要大量的矩阵运算, 在这方面这些编程语言存在 一定困难, 效率难以满足需求.

MATLAB 是一种用于算法开发、数据可视化、 数据分析以及数值计算的高级技术计算语言和交互 式环境, 使用 MATLAB 可以较使用传统的编程语言 更快地解决技术计算问题, 其中的图形用户接口开 发环境 GUIDE 不需要深入掌握编程语言就能设计 出精美和谐的人机界面, 可以将数据计算结果或设 计用交互式图形表示. 此外, GUI 具有良好的事件驱 动机制, 同时提供了 Matlab 数学库的接口. 通过回 调函数 callback 来完成各种用户发出的需求事件驱 动. 每一个按钮都可以对应于一个 callback 函数, 程 序运行时获得发出指令动作的对象句柄, 就可以根 据相应代码进行操作.

介绍了Matlab中GUI图像对象的结构层次和基本 的特性<sup>[5]</sup>, 提出了在设计软件的时候需要注意的几点 原则, 说明了使用 Matlab 来编写程序的便利. 鉴于 Matlab 在矩阵运算和可视化方面的优势, 本文选择其 作为间接逆子结构动态质量检测技术软件编制开发的 语言环境, 以提供便利快捷的数据处理分析功能.

# 2.2 **Matlab GUI** 的实现方法[6]

Matlab 可视化界面的设计方法一般有 2 种: 一是 直接通过 Matlab的脚本文件来实现GUI; 另一种是通 过 Matlab 图形用户界面开发环境 GUIDE 来实现图 形界面. Matlab 软件 GUIDE 为用户提供了一个方便高 效的集成环境, 所有 GUI 支持的用户控件都集成在这 个环境中, 并提供界面外观、属性和行为响应方式的 设置方法. GUI 对于每个用户窗口生成.fig 和.m 文件. 前者负责界面的设计信息, 后者负责后台代码的设计. 一般而言, 由于界面中的控件对象属性行为,既可以在 界面中实现, 也可以在生成的 M 文件中用 m 语言代码 在相应的代码段中实现. 因此, 使用第 2 种方法实现 图形用户界面虽然会给编程人员在修改和重新编辑界 面时带来一定的麻烦. 但是, 其设计过程较为直观、简 单, 开发周期短. 在此, 本文采用第 2 种方法来实现 客车动态质量逆子结构检测技术软件的界面.

# 3 软件界面的实现

#### 3.1 软件需求分析

总体上, 软件需要完成的主要是两件事, 一个是 导入实验得到的数据, 另一个是根据导入的数据进行 相关图像的绘制. 由于该软件的目的是为专业人士对 客车质量分析提供便利, 因此, 除了提供一系列的计 算功能外, 还应提供输入车辆基本信息、数据检查、 打印结果、对图像的放大缩小等功能.

#### 3.2 界面设计流程

根据 2.1 的分析, 在 GUIDE 中添加各个菜单项及 其子菜单选项(图 1). 菜单项添加好之后, 在主界面的 m 文件中会自动添加每个菜单项对应的 callback 函数, 此时只需在对应的函数中编写代码就可以实现菜单的 功能.

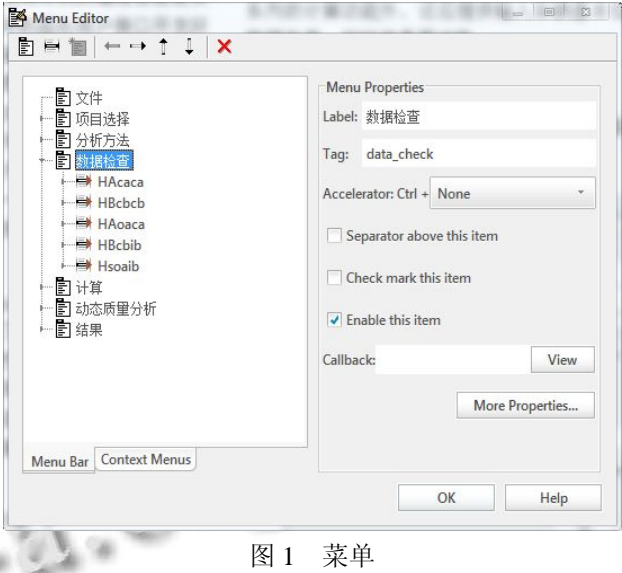

Matlab 的 GUIDE 中内置有默认的菜单栏和工 具栏, 因为工具栏中已经有打印、图像放大缩小等的 功能, 所以不必要自行编写代码, 只需要在工具箱 编辑器中添加需要的工具, 并且可以按需进行位置 的调整.

分析中指出, 软件需要完成的主要是导入数据 和画图, 由于所需数据文件比较多, 而且计算分析 功能是必须基于数据文件的, 因此为了使整个界面 流程简洁扼要, 界面只显示一个路径框来指定数据 文件的目录, 计算分析功能都放置在菜单栏上, 然 后在相关回调程序编写批量导入数据的代码, 界面 效果见图 2.

Software Technique·Algorithm 软件技术·算法 143

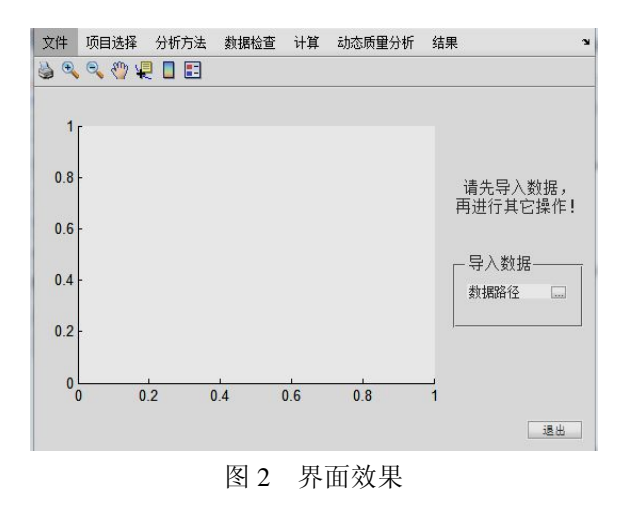

# 4 涉及的技术要点

#### 4.1 数据导入和预处理

程序运行后点击 "导入数据"框内的按钮即弹出 交互窗口(见图 3), 当用户给出数据文件目录后, 程序 先检测路径指定是否正常, 如果正常, 则开始批量导 入, 并在一个可编辑框中显示所导入的数据的路径, 否则程序将会返回到待命状态, 等待用户操作.

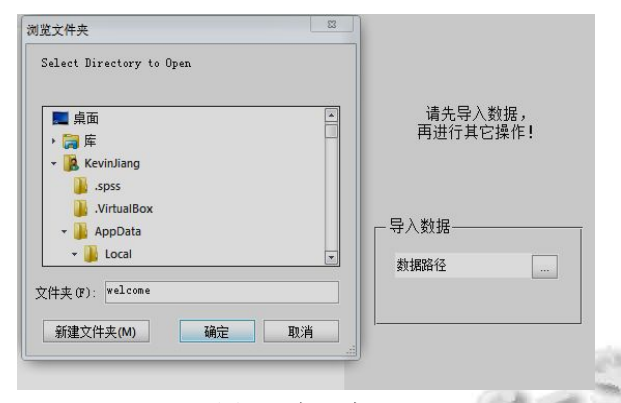

## 图 3 交互窗口

由于数据文件较多, 根据文件名的命名规律以及, uigetdir 获取到的数据文件路径, 利用双重循环生成数 据文件的绝对地址并将其导入. 合成文件名的时候需 要注意, 文件名是字符串, 循环使用的变量时数值, 因此需要使用 num2str 函数来将数值转换成字符串, 其余固定的字符要用单引号引起来, matlab 将自动把 "[]"内的内容连接起来形成一个新的字符串, 即程序 所需的文件名.

为了组织管理同一类的数据, 导入过程的同时将 同类数据进行整合, 为此先开辟对应的空间, 然后使 用 mat2cell 命令进行分割, 接着将数据写入到对应位

144 软件技术·算法 Software Technique·Algorithm

置的 cell 中, 完成后使用 cell2mat 命令恢复成数据文 件.

分析所导入的 mat 数据文件可知, 每个数据文件 有 7 列, 分别为频率、幅值、相位、相干、实部、虚 部、相干幅值, 而软件实际使用到的数据只有数据文 件中的第 5、6 列, 即实部和虚部, 因此导入过程需要 把这部分数据提取出来, 以节省空间和方便管理调用 数据. 提取之后将这两列数值计算合成复数, 保存到 临时变量中, 然后复制到对应的 cell 中.

以导入 Hcaca 的数据为例, Matlab 的实现代码如 下:

path=uigetdir; %获取数据文件路径

if isequal(path,0) %检查路径

return

else

set(handles.edit\_Hcaca,'string',path); %回显路径 Hcaca=zeros(401\*4,4); %开辟数据存储空间

- $c = \text{mat2cell}(\text{Hcaca}, [401, 401, 401, 401], [1, 1,$
- 1,1]); %使用 mat2cell 命令对空间进行分割

for  $i=1:4$ 

for  $j=1:4$ 

file=[path '\HAca' num2str(i) 'ca' num2str(j) '.mat']; %合成文件名

> temp=importdata(file); %导入数据文件 temp=temp(1:401,5)+1i\*temp(1:401,6); %合成

# 复数

c{i,j}=temp; %保存到对应 cell 中

#### end

Hcaca=cell2mat(c); %将分割的 cell 合成 mat

End

# 3.2 友好的提示对话框

end

因为导入的数据比较大, 因此需要提供一个友好 的提示对话框以供用户判断数据导入是否完成, 否则 在导入完成之前进行计算分析的话, 会造成不可意料 的错误. 在此, 要注意窗口的层次关系, 要求导入时 弹出窗口, 完成导入时自动关闭. 为了避免造成弹出 提示窗口后画出的图像都在提示窗口内, 可以通过获 取句柄的方法, 而本文采用了将数据导入功能独立为 一个函数, 仅传递导入文件的路径的方法, 以避免上 述的错误和增强代码的可读性.

在用户输入目录正常的情况下, 调用 Matlab 内置 的 msgbox 函数, 显示对话框提示数据正在载入, 然后 调用自定义的 loadcbf 函数进行数据导入, loadcbf 函数 完成所需操作返回后则将提示对话框关闭, 此时表示 用户数据导入已经完成. 代码实现如下:

path=uigetdir;

if isequal(path,0)

return

else

set(handles.edit\_path,'string',path);

msg=msgbox('载入中, 请稍后','Tips'); %弹出提示框, 并 获取句柄

loadcbf(path); %调用导入数据的 m 文件

close(msg); %关闭句柄 msg 的窗口

#### 3.3 **Ks** 动态刚度的计算

据离散化包装耦合体动刚度的间接逆子结构分析 计算方法可知[2], 计算动态刚度矩阵的公式为:

# $D = Hcaca + Hcbcb$

#### $Ks = inv(HAoaca \times inv(Hsoaib) \times HBcbib - D)$

动刚度的间接逆子结构分析计算方法不仅提高了 逆子结构分析方法的实际工程应用的操作可行性, 而 且有助于降低分析计算误差. 利用上述公式和导入的 数据, 则可计算出动态刚度 Ks, 生成的Ks是一个三维 的矩阵, 其中每层是 4\*4 矩阵.

### 3.4 计算数据的 **SRSS**

SRSS(振型组合方法)简称 "平方和开平方", 该方 法建立在随机独立事件的概率统计方法之上, 也就是 说要求参与数据处理的各个事件之间是完全相互独立 的, 不存在耦合关联关系. 当结构的自振形态或自振 频率相差较大时, 可近似认为每个振型的振动是相互 独立的, 因此, 采用 SRSS 方法可以得到很好的结果.

运行时由用户指定计算对象, 当计算对象被选中 后, 频率范围则提示对应的可输入频率范围, 点击计 算则进行运行并用对话框以科学计数法输出结果(见 图表 4). 由于mat数据文件中, 频率是从0开始, 并且 相邻的频率间隔为 0.5Hz, 因此要对用户输入的值进 行调整(a=min\*2+1; b=max\*2+1;)才能得到所输入的频 率范围对应于数据文件的确切位置. 此外, 还应对用 户所输入的频率范围进行检查判断是否合理, 如果不 合理, 则应进行提示要求重新输入. 例如, 选择计算 KS11, 输入计算的频率范围为 34Hz 至 67Hz, 则将得

到对应结果(见图 5).

matlab 实现<sup>[7]</sup>如下:

 $[m, ed] = size(KS11);$ 

if (a>b||a<0||a>ed||b<0||b>ed)

warndlg('Error Input! Please try again.');

else

switch KSselected

case 'KS11'

kstemp= $KS11(:,a:b);$ 

case 'KS22'

kstemp=KS22(:,a:b);

case 'KS33'

kstemp=KS33(:,a:b);

case 'KS44'

kstemp=KS44(:,a:b);

end

[m,n]=size(kstemp);

srss=sqrt(sum(kstemp.^2))/n;

msgbox(['在 ' KSselected ' 中指定频率段的 SRSS 计 算 结 果 为 ' sprintf('%0.3g',real(srss)) ' ' sprintf ('%+0.3g',imag(srss)) ' i'],'SRSS 计算结果');

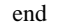

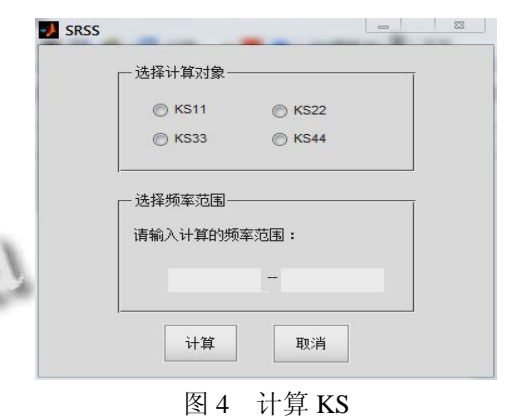

#### 3.5 程序测试

使用一组实验所得的数据进行程序测试, 导入数 据, 数据检查和 KS11 计算结果如图 6 和图 7 所示. 计 算、画图等功能运行正常, 生成的图像可供技术人员 作为分析评价客车质量的依据.

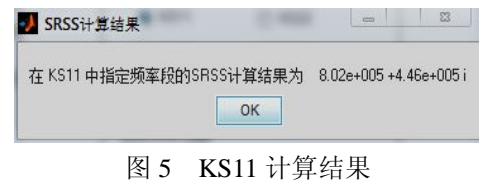

Software Technique·Algorithm 软件技术·算法 145

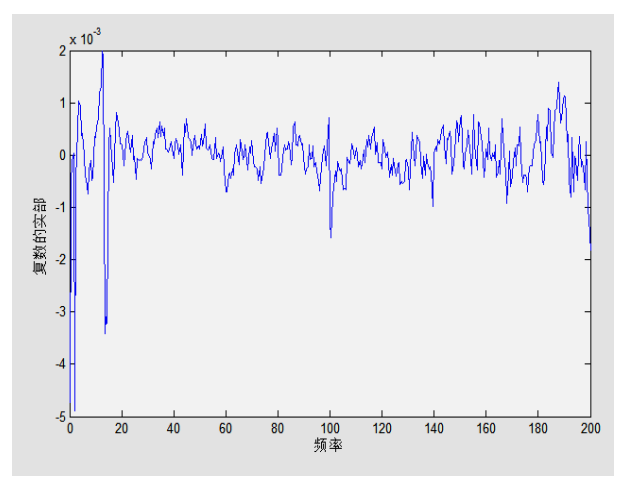

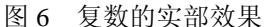

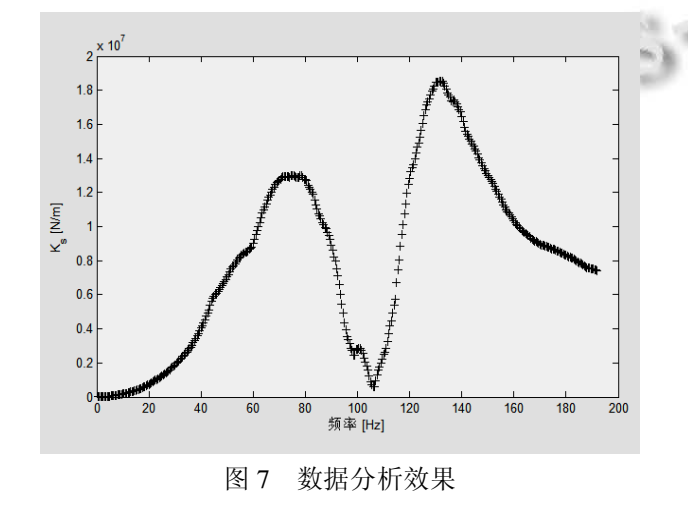

4 结语

本文中的程序实现了批量导入有特定命名方式的

(上接第 163 页)

已投入实际应用中, 可以帮助系统有效的预测光收发 模块的寿命、隔离系统故障, 并可以在现场安装中验 证模块的兼容性, 具有很大的使用价值.

### 参考文献

1 周杰,刘永.一种新颖的SFP 模块数字诊断方法.光学与光电 技术,2011,2-1:32-35.

mat 数据文件, 在一级装配下的动态逆子结构分析计 算, 生成了对应的图像以供相关技术人员进行直观的 分析. 实际使用结果表明, 本软件界面友好, 使用方 便, 能够对采样的数据进行很好的处理. 通过使用 Matlab 编写该软件, 有效地将整个计算工作交给计算 机进行快速的计算处理, 大大地提高了工作效率, 具 有较大的工程应用价值. 本软件目前重点在于实现了 对大量原始数据的预处理和矩阵运算, 还有可以改进 之处, 比如, 可增加智能分析以适应不同文件名格式 的原始数据, 放宽对数据大小的限制, 以及扩展到多 级装配的应用.

#### 参考文献

- 1 王军,卢立新,王志伟,陈安军,孙昊.多级耦合系统界面动态 特性预测的间接逆子结构理论.包装工程,2011,(21):1-3.
- 2 吕广庆,朱勇.离散化包装耦合体动刚度的间接逆子结构分 析计算方法.包装工程,2008,(10):61-62.
- 3 毛盾.运输包装系统逆子结构分析与验证[硕士学位论文]. 暨南大学,2008.
- 4 吕广庆,王志伟,王雷.运输包装系统动态特性的逆子结构分 析计算.包装工程,2006,(4):12-14.
- 5 黄飞,李灿平,任小庆,罗毅详.基于 Matlab/GUI 的图像处理 软件开发.长沙通信职业技术学院学报,2010,9(3):22-25.
- 6 王巧花,叶平,黄民.基于 Matlab 的图形用户界面(GUI)设计. 煤矿机械,2005,(3):60-62.
- 7 张德丰.Matlab 语言高级编程(M).北京:机械工业出版社, 2010.
- 2 HFBR-57E5APZ data sheet.Avago Technologies.2010.
- 3 邢建平,曾繁泰.VHDL 程序设计教程.第 3 版.北京:清华大 学出版社,2005.144-160.
- 4 SFF-8472 Specification for Diagnostic Monitoring Interface for Optical Transceivers. SFF Committee, 2007-03-01:19- 20,25.